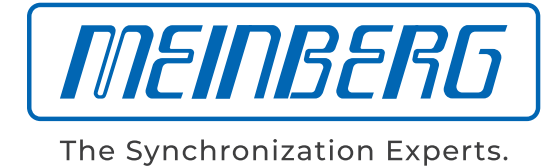

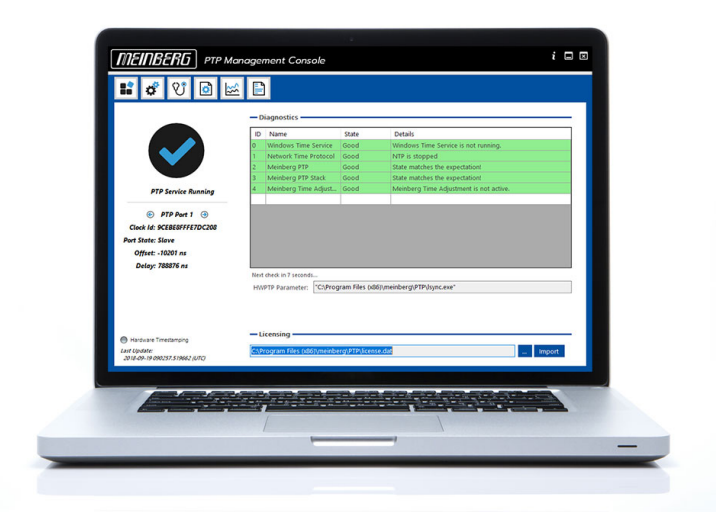

# HANDBUCH

# Meinberg PTP-Client

Software für Windows und Linux

26. September 2019

Meinberg Funkuhren GmbH & Co. KG

# Inhaltsverzeichnis

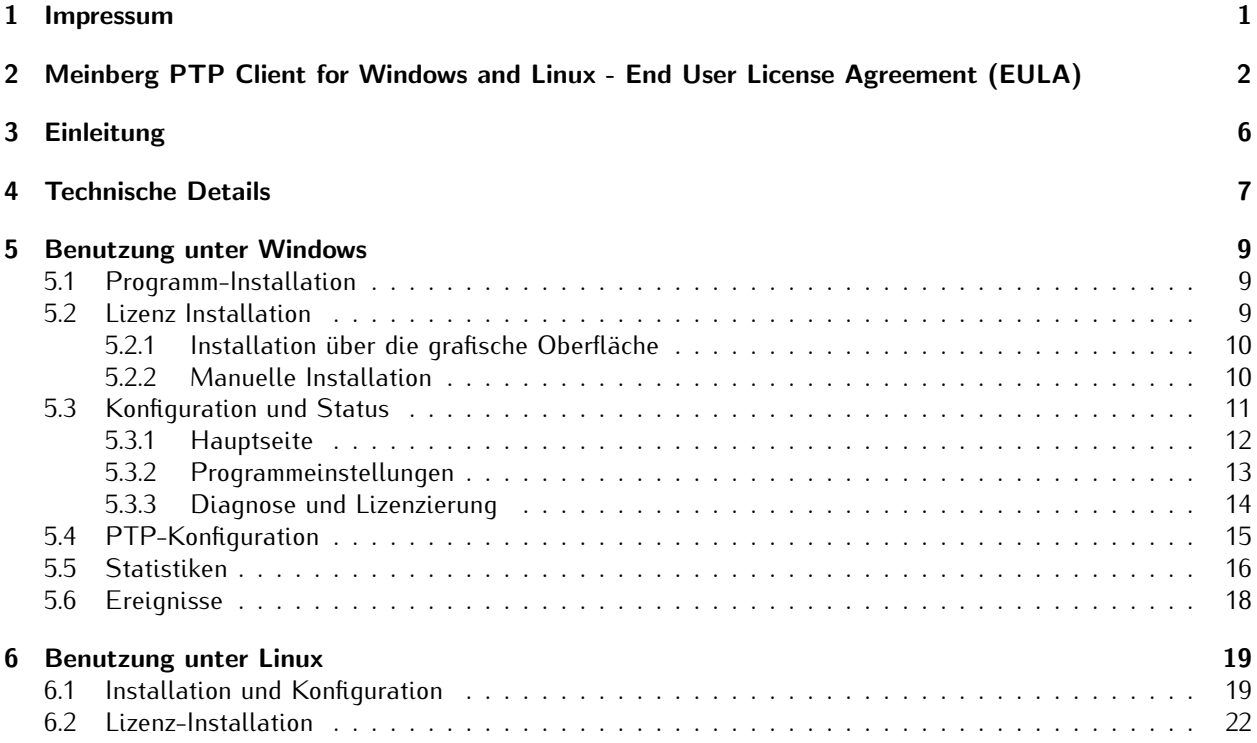

# <span id="page-3-0"></span>1 Impressum

**Meinberg Funkuhren GmbH & Co. KG** Lange Wand 9, 31812 Bad Pyrmont

Telefon: 0 52 81 / 93 09 - 0 Telefax: 0 52 81 / 93 09 - 230

Internet: https://www.meinberg.de Email: info@meinberg.de

Datum: 26.09.2019

# <span id="page-4-0"></span>2 Meinberg PTP Client for Windows and Linux - End User License Agreement (EULA)

IMPORTANT: PLEASE READ THE TERMS AND CONDITIONS OF THIS LICENSE AGREEMENT CARE-FULLY BEFORE INSTALLING, COPYING OR USING THE SOFTWARE

## **§ 1 Parties**

This License agreement is entered into between (a) Meinberg Funkuhren GmbH & Co. KG, with an office at Lange Wand 9, 31812 Bad Pyrmont, GERMANY, referred to as the "Licensor" and (b) customer of Licensor who bought a Licensed product directly at Licensor or one of Licensor's official distributors, referred to as the "Licensee".

### **§ 2 Definitions**

In this License agreement, unless the context is otherwise required, the following expressions will have the following meanings:

- (a) "Effective Date" means the commencement date of this License with respect to specific Licensed Materials.
- (b) "Intellectual Property Rights" means patent, copyright, design rights (whether registered or unregistered), confidential information and any other intellectual property rights or howsoever described or, where the context so admits or requires, and one or more of the foregoing.
- (c) "Licensed Materials" means the Meinberg PTP Client Software license.
- (d) "Licensed Products" means the an Ethernet adapter card with a specific MAC Address.
- (e) "Permitted Use" means use by the Licensee of the Licensed Materials in accordance with Section § 3 below.
- (f) "Specifications" means the Licensor's published specifications for the Licensed Materials.

## **§ 3 License**

Upon execution of the Quotation and payment of the fees set forth therein. Licensor hereby grants the Licensee a non-exclusive, non-transferable license to use the Licensed Materials internally solely in combination with the Licensed Product(s).

### **§ 4 Restrictions on Use**

- (i) Licensee shall not reproduce the Licensed Materials other than to the extent necessary for its authorized use of the Licensed Materials (per § 3 above), and for archival and back-up purposes, provided always that Licensee will at all times and in each instance, reproduce all copyright notices and proprietary legends on each copy in the same manner as such notices and legends appeared on the original.
- (ii) Licensee shall not distribute or provide Licensed Materials to a third party.
- (iii) Licensee shall not decrypt, decompile, reverse-engineer, disassemble, or otherwise reduce to a humanperceivable form, the Licensed Materials.
- (iv) Licensee shall not hypothecate, rent, lease, loan, lend, time-share, sublicense or otherwise transfer the Licensed Materials.
- (v) Licensee shall not use the Licensed Materials other than in combination with Licensed Products.
- (vi) The Licensed Materials are not designed, intended, or authorized for use in components of systems intended for, or in relation to the operation of, weapons, weapons systems, nuclear installations, means of mass transportation, aviation, life-support computers or equipment (including resuscitation equipment and surgical implants), pollution control, hazardous substances management, or for any other application in which the failure of the Licensed Product(s) could create a situation where personal injury or death may occur.

Should Licensee provide any Licensed Product for any such unintended or unauthorized application, Licensee shall indemnify and hold Licensor and its officers, employees, subsidiaries, affiliates, and distributors

harmless against all claims, costs, damages, expenses, and reasonable attorney fees arising out of, directly or indirectly, any claim of personal injury, death, or other damages associated with such unintended or unauthorized use, even if such claim alleges that Licensor was negligent regarding the design of the Licensed Materials.

# **§ 5 Intellectual Property Rights**

Licensee acknowledges that all Intellectual Property Rights in the Licensed Materials are and will remain the sole property of Licensor or its licensors, if any. The Licensee may not modify or prepare derivative works of the Licensed Materials in whole or in part, except with respect to development and Maintenance of the Licensed Products. Nothing contained in this License will be construed as conferring by implication, estoppels or otherwise upon either party any license or other right except the licenses and rights expressly granted hereunder to a party hereto.

# **§ 6 Copying**

This License allows the Licensee to copy the Licensed Materials only to the extent necessary for the Licensee's authorized use of the Licensed Materials, and for archival and back-up purposes, provided always that the Licensee will at all times and in each instance, reproduce all copyright notices and proprietary legends on each copy in the same manner as such notices and legends appeared on the original. No other copies may be made without the Licensor's prior written consent.

# **§ 7 Termination**

This License will commence upon the Effective Date and will remain effective until terminated. This License will terminate upon the Termination Date if specified. The Licensee may terminate this License at any time by destroying the Licensed Materials and all copies thereof. This License will terminate immediately without notice from Licensor if the Licensee fails to comply with any provision of this License, provided that any payment obligations accruing prior to such termination will remain due and owing. This License will terminate immediately in case of insolvency of the Licensee.Upon termination of this License, the licenses, rights and covenants granted hereunder and the obligations imposed hereunder will cease, except as otherwise expressly provided for herein, and the Licensee will destroy the Licensed Materials, including all copies and all relevant documentation. The provisions of Sections § 2, § 5 and § 13 will survive the termination of this License.Upon termination of this License contract, the License for License Materials being part of License Products already sold to end users will remain in full force and effect.

## **§ 8 Limited Remedy and Disclaimer**

Licensor represents that for a period of one (1) year from shipment of the Licensed Materials to Licensee the Licensed Materials shall, in all material respects, conform to the Specifications and that it shall have no severe malfunction or defect severely affecting its functionality. Licensor's sole liability and the Licensee's exclusive remedy with respect of breach of the foregoing limited representation will be limited to error correction or replacement, or if neither is in the Licensor's opinion commercially feasible, termination of this License and refund of any license fee received by the Licensor from the Licensee in respect of the relevant item of Licensed Materials. In case of a failure or defect covered by the warranty set forth above in this section Licensor will, at its own expenses correct in due course the failure or defect reported is writing by the Licensee during the period of one (1) year.Except as specifically stated above, the Licensed Materials licensed hereunder are provided "AS IS" without and further warranty of any kind, either expressed, implied or statutory, including without limitation, any warranty with respect to noninfringement, merchantability or fitness for any particular purpose. Except as specifically stated above, Licensor does not warrant that the functions contained in any of the Licensed Materials will meet any or all of Licensee's particular requirements, or that the operation of the Licensed Materials will be uninterrupted or error free, or that all programming errors in the Licensed Product can be found in order to be corrected. All warranties provided in this Agreement are solely for the benefit of, and may not be transferred by, Licensee, to any third party.Furthermore, Licensor does not warrant or make any representations regarding use or the results of the use of the Licensed Materials in terms of correctness, accuracy, reliability or otherwise.

## **§ 9 Limitation of Liability**

The entire liability of Licensor in respect of any breach of its contractual obligations arising under this License and any representation, statement or tortuous act or omission including negligence arising under or in connection with this License (together an "event of default") shall be limited to damages in an amount equal to all license fees paid by Licensee to Licensor in the preceding 12 months for the applicable Licensed Materials. Notwithstanding the foregoing, Licensor will not be liable to Licensee in respect of any event of default for loss

of data, profits, goodwill or any type of special, indirect or consequential loss (including loss or damage suffered by Licensee as a result of any action brought by a third party) even if such loss was reasonably foreseeable or Licensor had been advised of the possibility of Licensee incurring the same. This limitation shall apply notwithstanding the failure of the essential purpose of any limited remedies herein. Nothing in this section will confer any right or remedy upon Licensee to which it would not otherwise be legally entitled.

### **§ 10 Export Restriction**

Licensee agrees that it will not export or re-export the Licensed Materials, reference images or accompanying documentation in any form without the appropriate governmental licenses. Licensee's failure to comply with this provision is a material breach of this License.

### **§ 11 Third Party Beneficiary**

The Licensee understands that portions of the Licensed Materials and related documentation may have been licensed to Licensor from third parties and that such third parties are intended third party beneficiaries of the provisions of this License.

### **§ 12 Non-Transferable**

The Licensee may not provide information including, source code or internal program documentation, to a third party without prior written approval from Licensor. Licensee may provide binary files to third parties without prior approval in order to support the product into which the Licensed Products have been incorporated.

### **§ 13 Non-Disclosure**

Except as otherwise expressly permitted in this License, Licensee will hold in confidence the Licensed Materials and all other information received hereunder from Licensor which is marked as Licensor's proprietary information. Without limiting the generality of the preceding sentence, Licensee agrees that the Licensed Materials and documentation furnished hereunder will be treated as proprietary trade secrets of Licensor, and the Licensee will not make the Licensed Materials or the documentation available in any form to any person other than to his employees, and contractors subject to restrictions no less stringent than those contained herein, with a need to know and located on his premises. The Licensee hereby represent to Licensor that he maintains a system consistent with semiconductor industry standards to protect his own confidential business information, including written agreements with his employees, and that the Licensed Materials and documentation will be protected by such a system to the same extent.

### § 14 Non-Assignment

Without Licensor's prior written consent, neither this License nor any interest herein or part hereof will be transferable or assignable by Licensee, by operation of law or otherwise.

### **§ 15 Governing Law**

This License shall be governed by the laws of Germany, without reference to conflict of laws principles. Nothing in this License will be interpreted or construed so as to limit or exclude the rights or obligations of either party (if any) which it is unlawful to limit or exclude under the relevant national laws and, where applicable, the laws of any Member State of the European Union which implement relevant European Communities Council Directives.

### § 16 General

- (a) Unenforceability. If for any reason a court of competent jurisdiction finds any provision of this License, or portion thereof, to be unenforceable, that provision of the License shall be replaced to the maximum extent permissible so as to effectuate the intent of the parties, and the remainder of this License shall continue in full force and effect.
- (b) Headings. Save as otherwise provided herein, references to sections and schedules are to those contained in this License. Headings are inserted for convenience only and do not affect the construction of this License.
- (c) Construction. Unless the context otherwise requires, words importing the singular include the plural and vice versa, words importing the masculine include the feminine and words importing persons include corporations.
- (d) Waiver. No failure or delay on the part of either party in the exercise of any power, right or privilege hereunder will operate as a waiver thereof, nor will any single or partial exercise of any such power, right or privilege preclude any other or further exercise thereof, or of any other right, power or privilege.
- (e) Entire Agreement. This License and the applicable Quotation contain the entire agreement and understanding between the parties with respect of the subject matter of such Quotation and supersede all prior agreements, understandings and representations. No addition or modification to this License is valid unless made in writing and signed by Licensor and Licensee. The printed terms and conditions of any other Quotation form issued by Licensee will not modify or be a part of this License.
- (f) This License may be executed in counterparts, and all executed counterparts shall be deemed to be the original executed License. In witness whereof, the parties have executed this Core Site License Agreement as of the Effective Date by their duly authorized representatives.

# <span id="page-8-0"></span>3 Einleitung

Die Meinberg PTP Client-Software ermöglicht es, die Zeit von Microsoft Windows- und Linux-Servern und Desktop-PCs zu synchronisieren, indem ein IEEE 1588-2008 PTP Stack mit Software- und Hardware-Timestamping Unterstützung implementiert wird. Der PTP-Client bietet einen umfassenden PTP-Funktionsumfang, der für die beiden wichtigsten Betriebssysteme verfügbar ist, indem er den Oregano Systems PTP Stack als Kern verwendet. Benutzer können die Software so konfigurieren, dass sie mit jeder PTPv2 Grandmaster Clock- bzw. in einer PTP-fähigen Netzwerkinfrastruktur funktioniert, da sie die meisten PTP-Konfigurationsoptionen und Betriebsmodi unterstützt, die im PTP Standard aufgeführt sind.

Die Software unterstüzt Default, Enterprise, Power, Telecom, Broadcast und AVB/TSN Profile. Software-Timestamping kann auf jedem der unterstützten Betriebssysteme mit jedem vom Betriebssystem unterstützten Ethernet-Adapter verwendet werden. IEEE 1588 Hardware-Timestamping wird zur Zeit für Oregano-Netzwerkkarten, die PTPv2-fähig sind, unter Windows unterstützt. Für Linux-Systeme können Hardware-Zeitstempel neben der Oregano PCI Karte für alle PTP-fähigen Netzwerkkarten aktiviert werden, die das Standard - PTP Kernel-Framework (PHC) verwenden.

Die PTP-Client Software wurde auf einer breiten Palette von Linux-Distributionen getestet und ist als Installationspaket verfügbar, das mit dem Paketmanager der Distribution verwendet werden kann, um den PTP-Client von jedem System aus zu installieren, zu aktualisieren oder zu entfernen. Für Microsoft Windows wird ein Installationsprogramm bereitgestellt, mit dem die Software interaktiv oder in einem automatischen, unbeaufsichtigten Setup installiert werden kann. Tests mit verschiedenen Linux- und Windows-Systemen wurden sowohl auf physischen Maschinen als auch in virtualisierten Umgebungen durchgeführt und zeigten eine hervorragende Synchronisationsleistung. Beispielsweise kann die Systemzeit eines Windows 2016-basierten Servers mit weniger als 100 Mikrosekunden Abweichung zur UTC-Zeit gehalten werden.

Die Lizenz für die Meinberg PTP Client Software ist immer an eine MAC-Adresse eines Netzwerkports gebunden, der für die PTP-Synchronisierung verwendet werden soll. Wenn der PTP Client ohne gültige Lizenzdatei ausgeführt wird, wird der Demo-Modus aktiviert, der Systemzeitkorrekturen nach 72 Stunden deaktiviert.

# <span id="page-9-0"></span>4 Technische Details

### **Betriebssysteme**

### **Windows-Versionen:**

Für die folgenden Windows-Versionen steht eine Installationssoftware (unterstützt unbeaufsichtigte Installation) mit dem PTP-Client-Dienst und einer grafischen Benutzeroberfläche zur Verfügung:

- *•* Windows 7 SP1 | 32 & 64 bit
- *•* Windows 10 | 32 & 64 bit
- *•* Windows Server 2016 | 64 bit

### **Linux-Versionen:**

- *•* Centos 6 | 32 & 64 bit
- *•* Centos 7 | 64 bit
- *•* Debian 9 | 32 & 64 bit
- *•* Fedora 25 | 32 & 64 bit
- *•* Fedora 26 | 32 & 64 bit
- *•* Fedora 27 | 32 & 64 bit
- *•* RHEL 6 | 32 & 64 bit
- *•* RHEL 7 | 64 bit
- *•* SLE12 | 64 bit
- *•* SLE12-SP1 | 64 bit
- *•* SLE12-SP2 | 64 bit
- *•* SLE12-SP3 | 64 bit
- *•* openSuse 42.1 | 64 bit
- *•* openSuse 42.2 | 64 bit
- *•* openSuse 42.3 | 64 bit
- *•* Ubuntu 16.10 | 32 & 64 bit
- *•* Ubuntu 17.04 | 32 & 64 bit
- *•* Ubuntu 17.10 | 64 bit

## **Unterstützte Netzwerkprotokolle:**

- *•* Layer 2 / Ethernet IEEE 802.3
- *•* Layer 3 / IPv4
- *•* Layer 3 / IPv6

# **Kommunikationsmodell:**

- *•* Unicast
- *•* Multicast
- *•* Hybrid Multicast/Unicast

# **Delay Mechanismus:**

- *•* End-to-End (E2E)
- *•* Peer-to-Peer (P2P)

# **Message Raten:**

*•* Von 1/128s bis 128/s für Sync und Delay Request/Response Nachrichten

# **Unterstützte PTP Profile:**

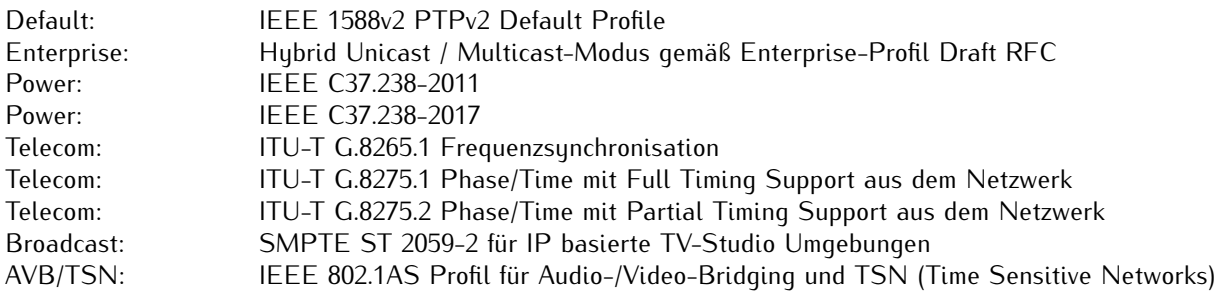

# <span id="page-11-0"></span>5 Benutzung unter Windows

# <span id="page-11-1"></span>5.1 Programm-Installation

Um den PTP Client zu installieren, führen Sie die Installationdatei aus und folgen den Anweisungen des Setup Programms:

Die Installation beinhaltet die eigentlichen PTP Dienste sowie die "PTP Management Console" Oberfläche zur Konfiguration und Statusanzeige. Im Zuge der Installation werden Windows Dienste mit den Anzeigenamen "Meinberg PTP" sowie "Meinberg PTP Hardware Timestamping" registriert. Der "Meinberg PTP" Dienst wird per Default Einstellung beim Systemstart automatisch gestartet. Der "Meinberg PTP Hardware Timestamping" Dienst wird automatisch gestartet, wenn Hardware Timestamping per Konfiguration aktiviert ist.

Der gewünschte Installationspfad kann während der Installation festgelegt werden.

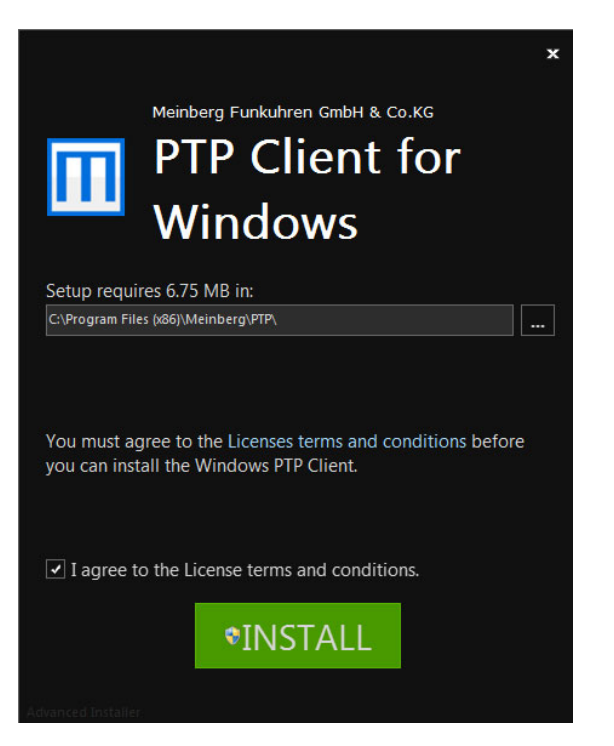

# <span id="page-11-2"></span>5.2 Lizenz Installation

Beim Start des Dienstes, wird automatisch nach einer validen Lizenz im Installationverzeichnis gesucht. Das Lizenzfile enthält eine verschlüsselte Auflistung von lizenzierten MAC Adressen. Die Installation der Lizenz kann manuell oder über das mitgelieferte Programm vorgenommen werden.

# <span id="page-12-0"></span>5.2.1 Installation über die grafische Oberfläche

Um eine Lizenz über das Programm zu installieren, können Sie die "Import" Funktion des mitgelieferten Programms nutzen. Dazu öffnen Sie den "Diagnostics & Licensing" Reiter im Programm (Schritt 1 im Bild).

Dort nutzen Sie die oben erwähnte "Import" Funktion des Programms. Der erfolgreiche Vorgang wird mit einer entsprechenden Meldung quittiert.

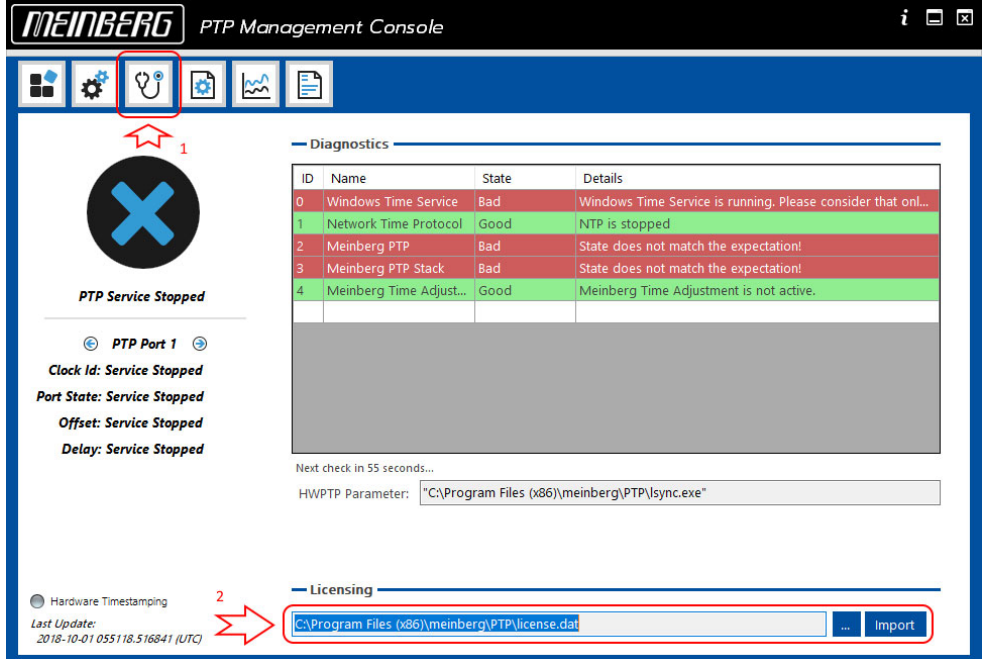

# <span id="page-12-1"></span>5.2.2 Manuelle Installation

Per Explorer oder Kommandozeile können Sie die Lizenzdatei einfach in das Installationsverzeichnis kopieren.

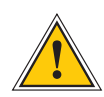

# **Bitte beachten Sie:**

Der Dateiname der Lizenzdatei muss 'license.dat' sein, damit der Dienst die Lizenz erkennen kann.

# <span id="page-13-0"></span>5.3 Konfiguration und Status

Die folgenden Kapitel beschreiben die einzelnen Untermenüs der PTP Management Console, welche über die Navigation (siehe Abbildung) zu erreichen sind.

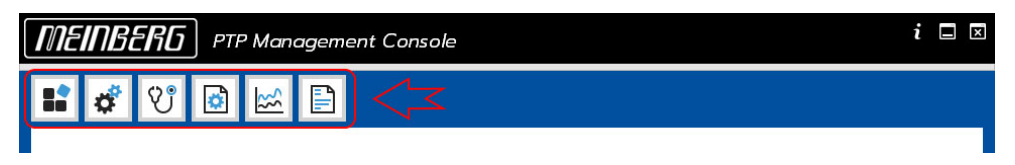

Der aktuelle Status des PTP Ports wird immer in der linken Bildschirmhälfte angezeigt.

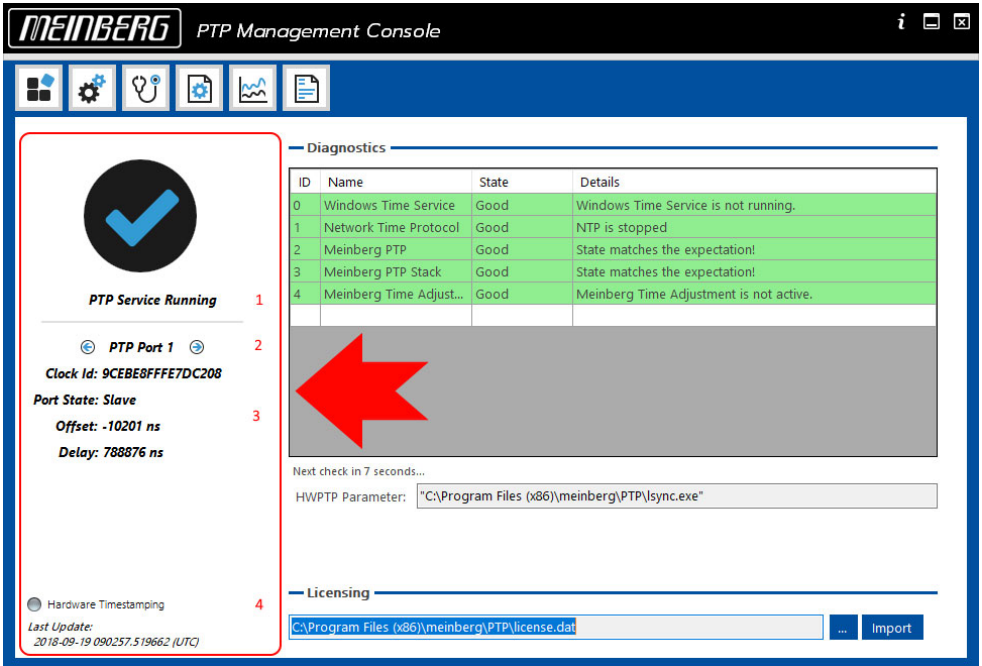

Folgende Informationen werden visualisiert:

- 1) Aktueller PTP Dienststatus
- 2) Aktuell ausgewählter PTP Port
- 3) PTP Port Status
- 4) Hardware Zeitstempel Indikator

Sollte auf dem System mehr als ein PTP Port aktiv sein, so können Sie den Port, dessen Status Sie visualisiert haben wollen, über die blauen Pfeile (Nr.2 in der Abbildung) wählen. Der aktuell angezeigte PTP Status (Nr.3 in der Abbildung) umfasst den aktuellen Port Status (z.B. Slave), den Offset zum Grandmaster sowie das ermittelte Path Delay. Der "Hardware Timestamping" Indikator (Nr.4 in der Abbildung) gibt einen schnellen Eindruck über den momentan Zustand der Hardware Zeitstempel Funktion, welche wie folgt sind:

- *•* Grau: Der Port nutzt keine Hardware Zeitstempel
- *•* Gelb: Zustand ist unbekannt oder wird ermittelt
- *•* Grün: Hardware Zeitstempelung ist aktiv und wird korrekt füt den gewählten Port angewendet
- <span id="page-13-1"></span>*•* Rot: Es liegt ein Fehler vor. Nähere Informationen Sind dem Log des Diensts zu entnehmen.

# 5.3.1 Hauptseite

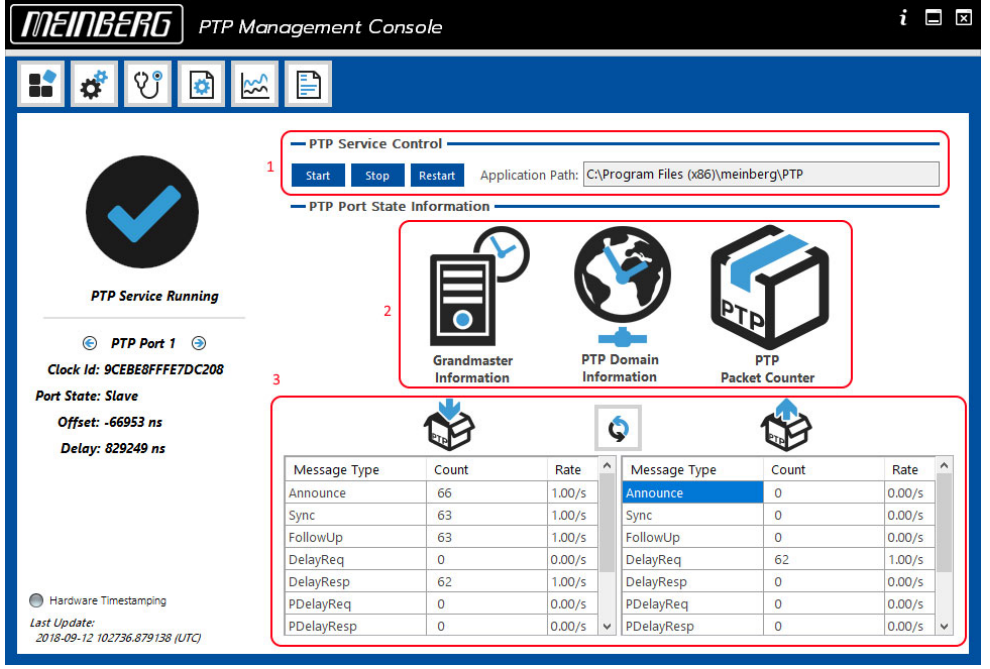

Die Hauptseite stellt eine Kontrolle des installierten PTP Dienstes in der Kategorie "PTP Service Control" bereit (Nr.1 in der Abbildung). Der Dienst lässt sich über die entsprechenden Button starten, stoppen oder neu starten. Außerdem wird der Pfad zu dem Andwendungsverzeichnis angezeigt.

Die Kategorie "PTP Port State Information" gibt detaillierte Informationen zu dem PTP Port. Die ermittelten Informationen beziehen sich immer auf den momentan ausgewählten PTP Port(siehe [Konfiguration und Status\)](#page-13-0). In Abhängigkeit von der selektierten Auswahl können erweiterte Informationen über den aktuellen Grandmaster oder die PTP Domäne ermittelt werden. Außerdem steht ein PTP Paketzähler zur Verfügung. Die gewünschten Informationen werden im Bereich Nr.3 der Abbildung eingeblendet. Beispielhaft ist dort in der Abbildung der Packet Counter zu sehen.

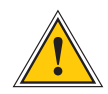

<span id="page-14-0"></span>Um Informationen über den aktuellen Grandmaster anzuzeigen, muss sich der PTP Port im "Port State: Slave" befinden

# 5.3.2 Programmeinstellungen

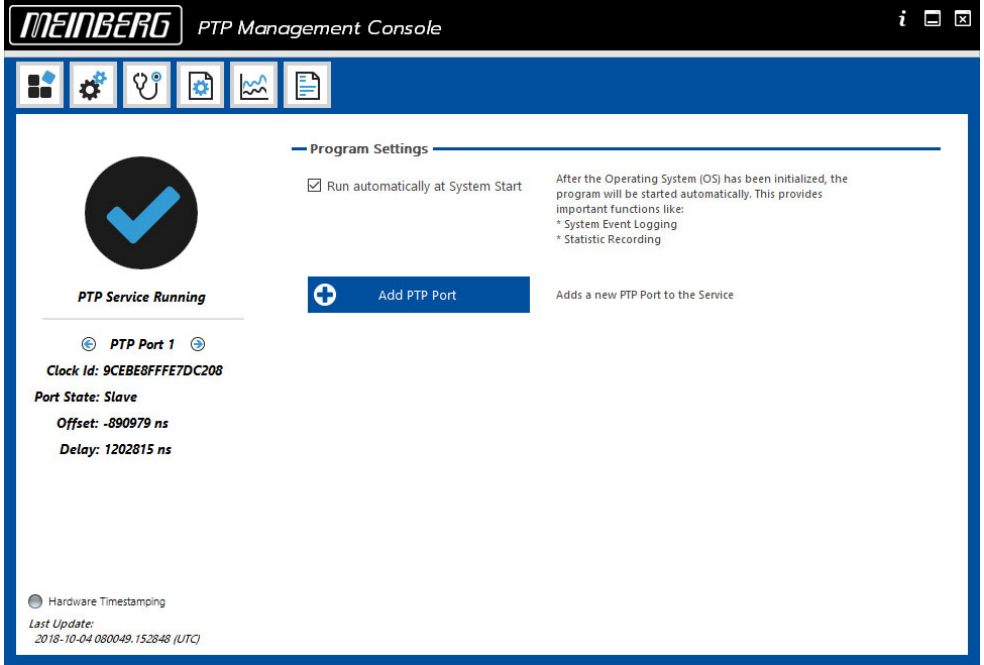

Über die Programmeinstellungen lässt sich konfigurieren, ob das Programm beim Systemstart automatisch gestartet und in den System Tray minimiert werden soll. Die folgende Abbildung zeigt das entsprechende Icon.

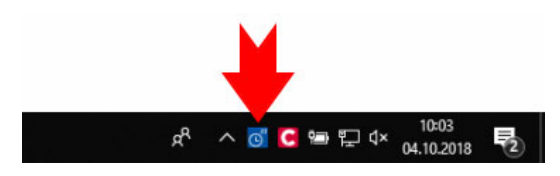

Über den Button "Add PTP Port" lässt sich ein weiterer PTP Port hinzufügen, welcher ebenfalls über das Programm konfiguriert werden kann.

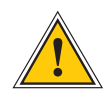

Es gibt globale Beschränkungen für die maximale Anzahl möglicher PTP Ports. Dies wird durch das Programm mit einer entsprechenden Meldung visualisiert.

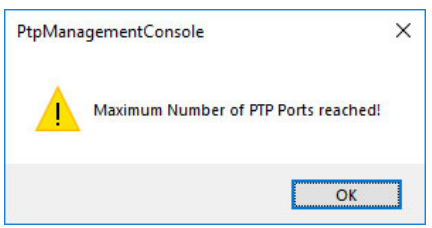

# <span id="page-16-0"></span>5.3.3 Diagnose und Lizenzierung

Um den Benutzer bei einer Fehlersuche zu unterstützen, bietet das Programm eine Reihe von Diagnose-Checkpunkten, welche einen groben Überblick über den Zustand der Zeitsynchronisation auf dem System geben.

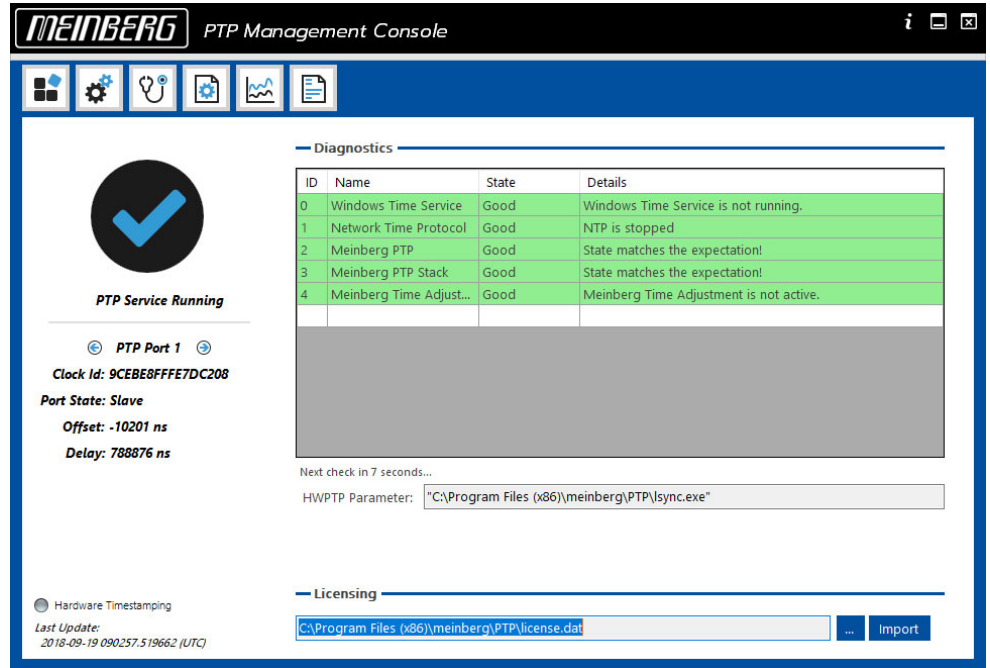

Der Bereich "Diagnostics" ist tabellarisch aufgebaut. Jede ID indiziert einen einzelnen Checkpunkt. Der Zustand der einzelnen Checkpunkte wird durch die Signalfarben Grün (→ OK!) und Rot (→ Fehler) dargestellt. In der "Details-Spalte" bekommen Sie eine kurze Beschreibung über den Zustand. Die Beschreibung variiert je nach Zustand der Checkpunkte.

Beispiel anhand des Windows Time Services W32Time:

## **Zustand OK**

Windows Time Service is not running.

### **Fehlerzustand**

```
Windows Time Service is running. Please consider that only one service
should adjust the system time!
```
<span id="page-16-1"></span>Eine Prüfung der Checkpunkte findet alle 60 Sekunden statt

# 5.4 PTP-Konfiguration

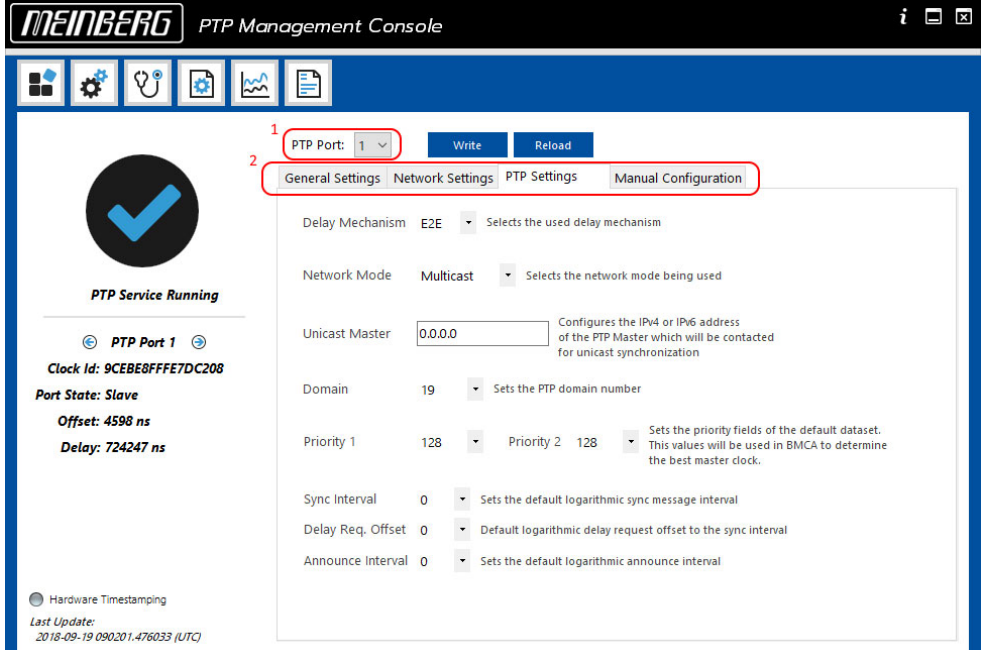

Das Menü "PTP Konfiguration" gibt Ihnen die Möglichkeit, die angelegten PTP Ports zu konfigurieren und die Konfiguration abzuspeichern. Jeder Port kann separat konfiguriert werden. Der zu konfigurierende PTP Port muss in dem entsprechenden Drop-Down Feld ausgewählt werden (Nummer 1 in der Abbildung).

Die PTP Konfiguration unterteilt sich in 4 verschiedene Kapitel, welche über die Navigation über entsprechende Reiter angesteuert werden können (Nummer 2 in der Abbildung).

- *•* General Settings
- *•* Network Settings
- *•* PTP Settings
- *•* Manual Configuration

Eine Hilfe zu den verfügbaren Konfigurationsparametern für "General Settings", "Network Settings" sowie "PTP Settings" erhalten Sie direkt im Programm.

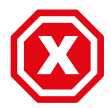

Bitte beachten Sie: Wenn Sie eine Änderung unter "Manual Configuration" vornehmen, werden Änderungen die zuvor auf anderen Reitern vorgenommen wurden und nicht gespeichert wurden, beim Speichervorgang nicht berücksichtigt.

Änderungen unter "Manual Configuration" sollten nur von geschultem Fachpersonal oder auf Anweisung von einem Meinberg Mitarbeiter vorgenommen werden. Inkorrekte Parametrierung kann zu fehlerhaftem Verhalten des PTP Dienstes führen.

# <span id="page-18-0"></span>5.5 Statistiken

Solange das Programm aktiv ist, werden kontinuierlich Statistiken mitgeloggt. Die Statistiken werden Tagesweise in Dateien geschrieben, welche im Installationsverzeichnis des Programmes zu finden sind. Der Dateiname hat folgendes Format:

*ptp\_client\_stats\_YYYY\_DDD*

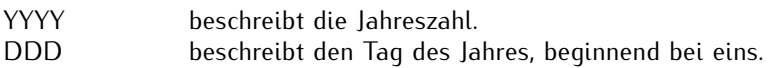

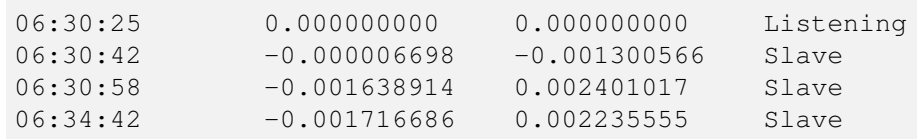

Die Spalten beschreiben folgende Werte:

Zeitstempel

- 1. Offset zum Grandmaster
- 2. Ermittelter Path Delay
- 3. PTP Port Status

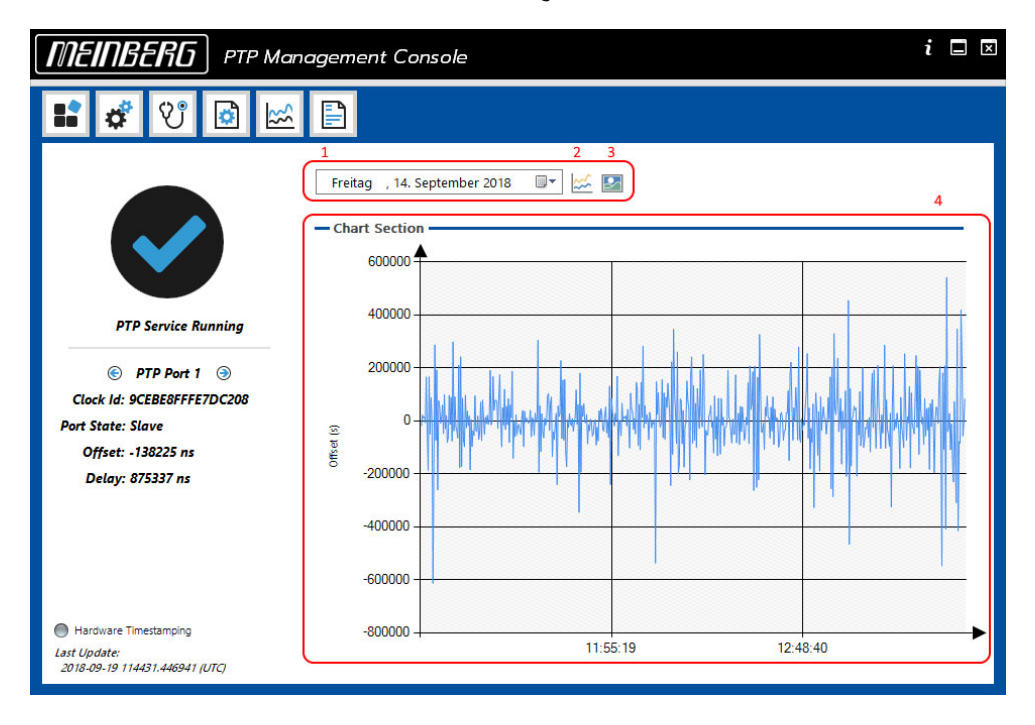

Die Daten in der Datei können über das Programm visualisiert werden.

Dazu wählen Sie über den Kalender (Nummer 1 in der Abbildung) den gewünschten Tag aus. Sofern vorhanden, können Sie über die "Create Chart" Funktion (Nummer 2 in der Abbildung) einen Graphen erzeugen, welcher die Werte aus dem Logfile für den jeweiligen Tag visualisiert. Nummer 4 in der Abbildung zeigt beispielhaft einen Graphen. Die X-Achse zeigt die Uhrzeit an, die Y Achse den Offset in Nanosekunden. Auf Wunsch können sie den aktuell angezeigten Graphen als Bilddatei im Dateisystem Ihres PCs ablegen (Abbildung 3 in der Abbildung). Sollte für den gewählten Tag keine Statistik verfügbar sein, so wird dies von dem Programm gemeldet.

# <span id="page-20-0"></span>5.6 Ereignisse

Die PTP Management Console stellt ein eigenes Logging bereit, welches detaillierte Informationen in die Windows Ereignisanzeige schreibt.

Die Ereignisse können über das Programm oder alternativ über die Windows Ereignisanzeige eingesehen werden. Ereignisse werden in die Protokolldatei "Windows-Protokolle/Anwendung" geschrieben.

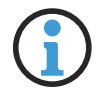

## **Folgende Ereignis-IDs werden geschrieben:**

- 0 General Information
- 10 PTP Dienst wurde gestartet
- 11 PTP Dienst wurde gestoppt
- 98 Warnung
- 99 Kritischer Fehler
- 110 Dienst für Hardware Zeistempelung wurde gestartet
- 111 Dienst für Hardware Zeistempelung wurde gestoppt
- 510 PTP Port Status Wechsel
- 510 Statuswechsel bei dem PTP Grandmaster
- 199 Debug

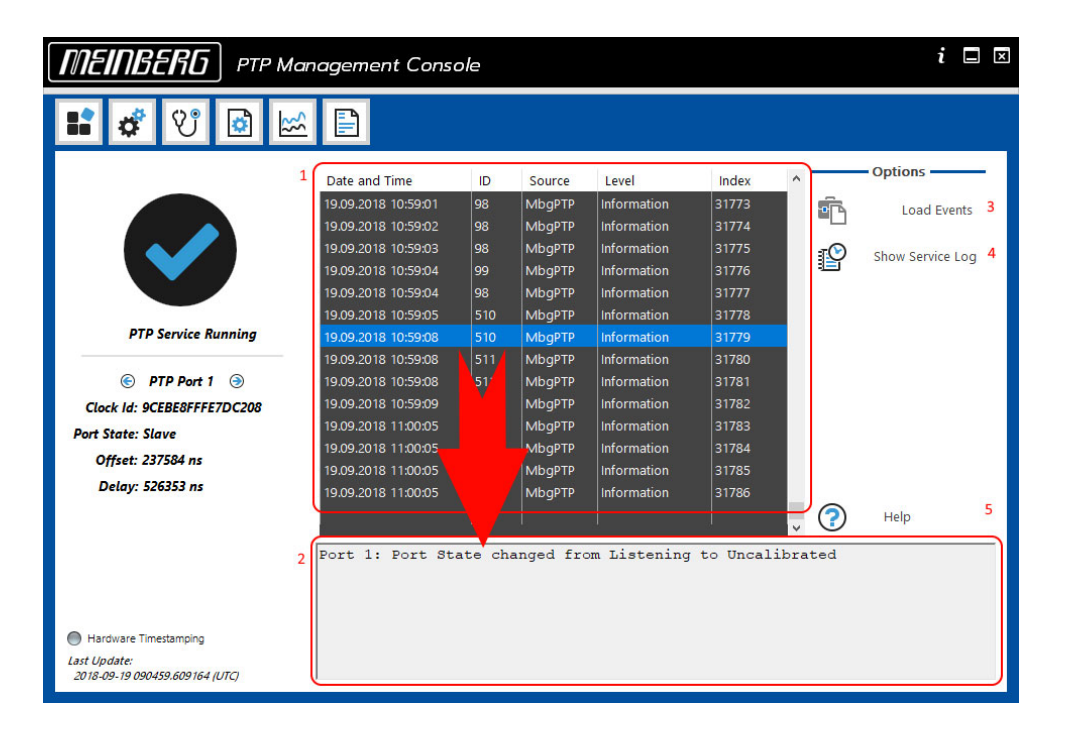

Die Darstellung der Ereignisse in dem Programm erfolgt in zwei Schritten. Nach einem Klick auf den Button "Load Events" (Nummer 3 in der Abbildung) wird eine Übersicht aller dienstbezogenen Ereignisse in tabellarischer Anordnung erzeugt (Nummer 1 in der Abbildung). Wird ein einzelnes Ereignis nun ausgewählt, werden die Details in der entsprechenden Textbox am unteren Ende der grafischen Oberfläche geladen (Nummer 2 in der Abbildung).

Der Dienst schreibt, unabhängig von dem grafischen Programm, weitere Logs, welche jedoch nicht in der Windows Ereignisanzeige erfasst werden. Dieses Logfile kann mit einem Klick auf "Show Service Log" (Nummer 4 in der Abbildung) eingelesen und visualisiert werden.

# <span id="page-21-0"></span>6 Benutzung unter Linux

# <span id="page-21-1"></span>6.1 Installation und Konfiguration

Extrahieren Sie das passende Installationspaket für Ihre Linux Distribution aus dem mitgelieferten Archiv und installieren Sie es mit dem Paketmanager Ihrer Linux Distribution. Bei rpm basierten Distributionen wie bspw. openSuse, Suse Linux Enterprise (SLE), Red Hat Enterprise Linux (RHEL), CentOS, Fedora oder Oracle Linux kann das low level Tool rpm verwendet werden, oder einer der passenden Paketmanager wie z.B. yum, dnf oder zypper. Bei Linux Distributionen, die auf Debian basieren, kann das low level Tool dpkg oder Paketmanager wie z.B. apt, apt-get oder aptitude verwendet werden.

Der Meinberg PTP Dienst wird im Verzeichnis */etc/mbgptp/* installiert. Zum Starten benötigt der Dienst eine Konfigurationsdatei mit dem Namen *service.cfg*. Diese Datei ist nach der Installation noch nicht vorhanden um das Starten des Dienstes mit einer Default Konfiguration zu verhindern. Kopieren Sie daher die Default Konfigurationsdatei */etc/mbgptp/default.cfg* und speichern diese unter dem Namen *service.cfg* im gleichen Verzeichnis. Öffnen Sie die Datei anschließend mit einem Editor. Die Datei enthält alle verfügbaren Konfigurationsparameter inklusive Erläuterungen. Wichtig ist, dass zunächst beim Parameter interface der Name der Netzwerkschnittstelle angegeben wird, die für die PTP-Synchronisierung verwendet werden soll.

**Beispiel:**

```
# interface:
# The IP-Address (IPv4 or IPv6; windows and linux) or interface name
# (IPv4 or Layer2; linux only) of the desired
# of the Port you want to configure.
           interface eth5
```
Per Default ist der Dienst als Multicast Slave, Layer 3, End to End Delay Mechanismus und PTP Domain 0 konfiguriert. Über die entsprechenden Konfigurationsparameter lassen sich die Default Einstellungen ändern, zum Beispiel:

# domain: (uint8\_t) [0] # Sets the PTP domain number. domain 0 ... # delay\_mechanism: (E2E,P2P,None) [E2E] # Selects the used delay mechanism: # E2E...End to End delay measurement # P2P...Peer to Peer delay measurement # None..No delay measurement (syntonization) delay\_mechanism E2E

Bei Linux Systemen mit **SysVinit** als Init-System ist der Dienst nach der Installation gestoppt. Folgende Befehle können zum Starten/Stoppen und Überprüfung des Status verwendet werden:

```
service mbgptp status
service mbgptp start
service mbgptp stop
```
Bei Linux Systemen mit **systemd** als Init-System ist zu beachten, dass der Dienst **mbgptp** nach der Installation erst "enabled" werden muss, da laut systemd Richtlinie nachträglich installierte Dienste nicht per Default gestartet werden dürfen. Führen Sie hierzu folgenden Befehl mit root Rechten aus:

## systemctl enable mbgptp

Das Kommando erzeugt den passenden Link, sodass der Dienst via **systemd** gestartet werden kann. Folgende Befehle können zum Starten/Stoppen und Überprüfung des Status verwendet werden:

```
systemctl status mbgptp
systemctl start mbgptp
systemctl stop mbgptp
```
Bei beiden Init-Systemen wird nach erfolgreichem Start des Dienstes eine Status Datei unter */var/run/mbgptp.status* geschrieben, welche sekündlich aktualisiert wird. Das folgende Beispiel zeigt die Statusdatei von einem System, welches als Multicast Slave in PTP Domäne 84 läuft:

[root@vm-centos-6-64 mbgptp]# cat /var/run/mbgptp.status mbgptp Status --------- Host name : vm-centos-6-64 Status Created : 2018-02-28 13:56:54.291529 (UTC) Domain number : 84 Network Protocol : L3 (UDP/IPv4) Delay Mechanism : E2E Port State : Slave Local ClockIdentity : 00:0C:29:FF:FE:68:5B:01 Parent ClockIdentity : EC:46:70:FF:FE:00:69:4A/1 GM ClockIdentity : EC:46:70:FF:FE:00:69:4A GM Priority1 : 128 GM Clock Class : 6 GM Clock Accuracy :  $\leftarrow$  250 ns (0x22) GM Clock Variance : 13056 GM Priority2 : 128 Announce ival : 0 Announce ival : 0<br>Sync ival : -2 DelayReq ival : -2 PDlyReq ival : 0 Announce Rec Tout : 3 Offset from GM : -0.000005661 s<br>
Mean Path Delay : 0.000151881 s  $\therefore$  0.000151881 s Steps removed : 1 UTC offset : 37 s Flags : UTC valid ime traceable: Y, Freq traceable: Y, leap61: N, leap59: N (hex: 0x3C) Time Src : GPS (0x20) Packet Counter: Announce Msg RX : 108 (1.00/s) Announce Msg  $TX$  :  $0 \ (0.00/s)$ Sync Msg RX : 420 (4.00/s) Sync Msg TX : 0 (0.00/s) FollowUp Msg RX : 0 (0.00/s) FollowUp Msg TX : 0 (0.00/s) DelayReq Msg RX : 0 (0.00/s) DelayReq Msq TX :  $409$   $(4.00/s)$ DelayResp Msg RX : 409 (4.00/s) DelayResp Msg TX : 0 (0.00/s) PDelayReq Msg RX : 0 (0.00/s) PDelayReq Msg TX : 0 (0.00/s) PDelayResp Msg RX : 0 (0.00/s) PDelayResp Msg TX : 0 (0.00/s) Signalling Msg RX : 0 (0.00/s) Signalling Msg TX : 0 (0.00/s) RX total : 949 (9.00/s) TX total : 409 (4.00/s)

Sofern der Packet Counter in der Status Datei keinerlei PTP Pakete anzeigen sollte, obwohl ein PTP Grand-

<span id="page-24-0"></span>master in dem Netzwerk aktiv ist, überprüfen Sie bitte die Firewall Einstellungen Ihres Linux-Systems.

# 6.2 Lizenz-Installation

Eine Lizenz für die Meinberg PTP-Client-Software ist immer an eine MAC-Adresse eines Netzwerkports gebunden. Beim Starten der Software muss somit für das in der Konfigurationsdatei */etc/mbgptp/service.cfg* konfigurierte Interface eine gültige Lizenzdatei im Verzeichnis */etc/mbgptp/* mit dem Namen *license.dat* vorhanden sein. Wenn der PTP Client ohne gültige Lizenzdatei ausgeführt wird, wird der Demo-Modus aktiviert. Nach Ablauf des Demo Modus ändert sich der Port State auf DISABLED und es werden keine Systemzeitkorrekturen mehr durchgeführt.

Nach dem Start des Dienstes kann im Logfile überprüft werden, ob eine gültige Lizenz für das konfigurierte Interface vorhanden ist oder ob der Dienst im Demo Modus läuft. Ist eine gültige Lizenz vorhanden, wird folgende Zeile in die Logdatei geschrieben:

(1) mbgptp syn1588(R) PTP Stack full licensed version

Wenn keine gültige Lizenz vorhanden ist und der Dienst im Demo Modus läuft, erscheint folgende Zeile in der Logdatei:

(1) mbgptp syn1588(R) PTP Stack protected evaluation version

Per Default-Konfiguration schreibt der Dienst keine Logdatei. Dies kann jedoch über die Parameter filelog und loglevel (1, 2, 3, 4, wobei 4 den detailliertesten Output liefert) in der Konfigurationsdatei */etc/mbgptp/service.cfg* konfiguriert werden.